# **Illustrated Parts & Service Map**

# HP Compaq 8000 Elite Ultra Slim Desktop Business PC

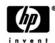

© 2009, 2010 Hewlett-Packard Development Company, L.P. The information contained herein is subject to change without notice. HP shall not be liable for technical or editorial errors or omissions contained herein. Intel, Pentium, Intel Inside, and the Intel logo are trademarks or registered trademarks of the Intel Corporation and its subsidiaries in the U. S. and other countries.

Document Number 600576-002. 2nd Edition June 2010.

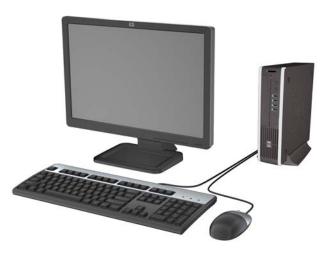

# **Key Specifications**

| Processor Type        | Intel® Celeron, Pentium Dual-Core, Core 2, Core2 Duo, Core2 Quad                                                               |  |
|-----------------------|----------------------------------------------------------------------------------------------------|--|
| RAM Type              | DDR3-SDRAM DIMMs, PC3-10600 (1333 MHz) non-ECC                                                                                 |  |
| Maximum RAM Supported | 8 GB                                                                                                    |  |
| Expansion Slots       | (1) PCI Express Mini Card                                                                                                    |  |
| Chipset               | Intel Q45 Express                                                                                                    |  |
| Graphics Adapter      | Integrated Intel GMA 4500 graphics                                                                                             |  |
| Drive Support         | Internal: (1) 2.5-inch     External: (1) Slimline optical                                                                      |  |
| I/O Interfaces        | Front: (4) USB, microphone, headphone<br>Rear: (6) USB, PS/2 keyboard and mouse, line in, line out,<br>VGA, DisplayPort, RJ-45 |  |

# **Spare Parts**

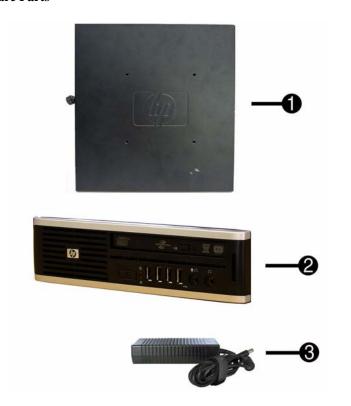

### System Unit

|   | oystem out                                                                                      |            |  |
|---|-------------------------------------------------------------------------------------------------|------------|--|
| 1 | Access panel                                                                                    | 587455-001 |  |
| 2 | Front bezel                                                                                     | 587457-001 |  |
| 3 | AC adapter, 135W                                                                                | 592491-001 |  |
| * | Optical drive rail and cable kit; drive cable also available using spare part number 499201-001 | 594219-001 |  |
| * | Stand                                                                                           | 593231-001 |  |
| * | Bezel blank, Jack Black                                                                         | 593230-001 |  |

<sup>\*</sup> Not shown

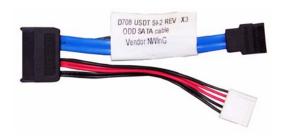

#### Cable and accessory

| 1 | 1 Optical drive cable/connector  |            |
|---|----------------------------------|------------|
| * | Cable cover                      | 588981-001 |
| * | Adapter, DisplayPort (DP) to DVI | 484156-001 |
| * | Adapter, DisplayPort (DP) to VGA | 484155-001 |

<sup>\*</sup> Not shown

# Keyboards (not illustrated)

| PS/2, Basic<br>USB, Basic<br>USB SmartCard<br>USB Mini[b]<br>Washable[b] |      | 537745-xxx<br>537746-xxx<br>537747-xxx<br>535873-xxx<br>577495-xxx |      |
|--------------------------------------------------------------------------|------|--------------------------------------------------------------------|------|
| Arabic[a]                                                                | -171 | LA Spanish                                                         | -161 |
| Belgian[c]                                                               | -181 | Norwegian                                                          | -091 |
| BHCSY[c]                                                                 | -B41 | People's Republic of China                                         | -AA1 |
| BHCSY[d]                                                                 | -BL1 | Portuguese                                                         | -131 |
| Brazilian Portuguese                                                     | -201 | Romanian[c]                                                        | -271 |
| Czech                                                                    | -221 | Russian                                                            | -251 |
| Danish                                                                   | -081 | Saudi Arabia                                                       | -DE1 |
| Finnish                                                                  | -351 | Slovakian                                                          | -231 |
| French                                                                   | -051 | South Korea                                                        | -KD1 |
| French Canadian                                                          | -121 | Spanish                                                            | -071 |
| German                                                                   | -041 | Swedish                                                            | -101 |
| Greek                                                                    | -151 | Swiss                                                              | -111 |
| Hebrew                                                                   | -BB1 | Taiwanese                                                          | -AB1 |
| Hungarian                                                                | -211 | Thai                                                               | -281 |
| International[a]                                                         | -B31 | Turkish                                                            | -141 |
| International English                                                    | -L31 | U.S.                                                               | -001 |
| Italian                                                                  | -061 | U.K.                                                               | -031 |
| Japanese                                                                 | -291 |                                                                    |      |

[a] not for 537745 [b] only for -001, -121

[c] not for 537747 [d] only for 537747

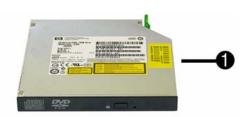

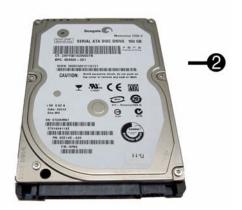

# Mass Storage Devices

| 1 | DVD-ROM drive                                                            | 506466-001 |
|---|--------------------------------------------------------------------------|------------|
| * | * DVD±RW and CD-RW Super Multi Double-Layer Combo Drive with LightScribe |            |
| * | 500 GB, 7200 RPM hard drive, 2.5-inch                                    | 590483-001 |
| * | 250 GB, 7200 RPM hard drive                                              | 497730-001 |
| 2 | 160 GB, 7200 RPM hard drive                                              | 497729-001 |
| * | 64 GB solid state drive (SSD)                                            | 581057-001 |
|   |                                                                          |            |

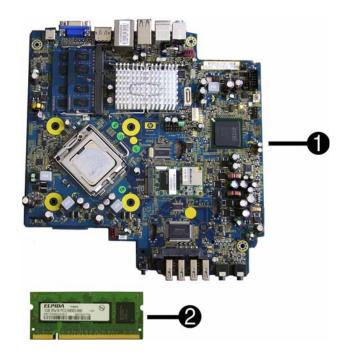

### Standard and Optional Boards

|      | induit and Optional Boards                                          |            |
|------|---------------------------------------------------------------------|------------|
| _    | tem boards with thermal grease, alcohol pad, and CPU socket cover   | Т          |
| 1    | System board                                                        | 536885-001 |
| *    | System board, excludes ES/CS                                        | 587454-001 |
| Me   | mory modules (PC3-10600, CL9)                                       |            |
| 2    | 1 GB                                                                | 593232-001 |
| *    | 2 GB                                                                | 593233-001 |
| *    | 4 GB                                                                | 593234-001 |
| Oth  | er boards                                                           |            |
| *    | 802.11a/b/g/n WLAN card                                             | 502482-001 |
| *    | TV tuner card (includes cable)                                      | 582726-001 |
| Inte | el Pentium Dual Core Processors with alcohol pad and thermal grease |            |
| *    | E6500, 2.93 GHz, 2-MB L2 cache                                      | 586748-001 |
| *    | E6300, 2.80 GHz, 2-MB L2 cache                                      | 580748-001 |
| *    | E5400, 2.7 GHz, 2-MB L2 cache                                       | 586743-001 |
| *    | E5300, 2.60 GHz, 2-MB L2 cache                                      | 516900-001 |
| *    | E3300, 2.5 GHz, 1-MB L2 cache                                       | 585886-001 |
| *    | E3200, 2.5 GHz, 1-MB L2 cache                                       | 585885-001 |
| Inte | el Core 2 Quad Processors with alcohol pad and thermal grease       |            |
| *    | Q9550S, 2.83 GHz, 12-MB L2 cache                                    | 593228-001 |
| *    | Q9505S, 2.83 GHz, 6-MB L2 cache (65W)                               | 593229-001 |
| *    | Q8400S, 2.66 GHz, 4-MB L2 cache                                     | 593227-001 |
| Inte | el Core 2 Duo Processors with alcohol pad and thermal grease        | •          |
| *    | E8600, 3.33 GHz, 6-MB L2 cache                                      | 497732-001 |
| *    | E8500, 3.16 GHz, 6-MB L2 cache                                      | 466170-001 |
| *    | E8400, 3.00 GHz, 6-MB L2 cache                                      | 509554-001 |
| *    | E7600, 3.06 GHz, 3-MB L2 cache                                      | 573954-001 |
| *    | E7500, 2.93 GHz, 3-MB L2 cache                                      | 583006-001 |
|      |                                                                     |            |

<sup>\*</sup> Not shown

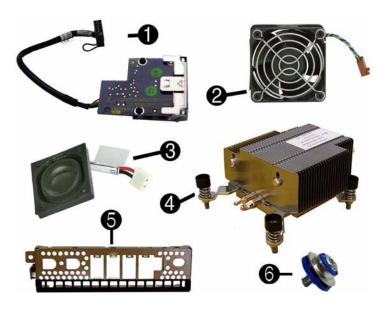

### Miscellaneous Parts

| 1 | Card reader assembly                                         | 593235-001 |
|---|--------------------------------------------------------------|------------|
| 2 | Chassis fan, rear                                            | 499202-001 |
| 3 | Internal speaker                                             | 594221-001 |
| 4 | Heatsink with alcohol pad and factory-applied thermal grease | 587456-001 |
| 5 | Front I/O panel                                              | 587458-001 |
| 6 | Grommet, hard drive                                          | 594220-001 |
| * | Chassis fan, front                                           | 587459-001 |
| * | USB powered speakers                                         | 571536-001 |
| * | Mouse, PS2, optical, jack black                              | 537748-001 |
| * | Mouse, optical, jack black                                   | 537749-001 |
| * | Mouse, laser, jack black                                     | 570580-001 |
| * | Hood sensor                                                  | 392417-001 |

\*Not shown

# **System Board**

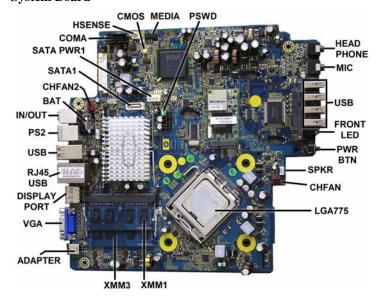

# System Board Connectors and Jumpers (position of some untitled components may vary in location)

| •              |                                 |                  |                                  |
|----------------|---------------------------------|------------------|----------------------------------|
| HSENSE         | Hood sensor                     | ADAPTER          | DC power input                   |
| CMOS           | Clear CMOS                      | VGA              | Video connector                  |
| MEDIA          | Media reader                    | DISPLAY-<br>PORT | Display port connector           |
| PSWD           | Password header/jumper<br>(E49) | RJ45/USB         | Stacked RJ-45/Dual USB           |
| HEAD-<br>PHONE | Headphone jack                  | USB              | Quad stacked USB                 |
| MIC            | Microphone jack                 | PS2              | Stacked keyboard/mouse connector |
| USB            | USB ports (4)                   | IN/OUT           | Double stacked line-out/line-in  |
| FRONT<br>LED   | System power LED                | BAT              | Real-time-clock battery          |
| PWR BTN        | System front power button       | CHFAN2           | Chassis fan                      |
| SPKR           | Internal speaker                | SATA1            | Second SATA connector            |
| CHFAN          | Front fan connector             | SATAPWR1         | SATA power header                |
| LGA775         | Processor                       | COMA             | Primary serial port              |
| XMM1           | SODIMM 1                        | ADAPTER          | DC power input                   |
| XMM3           | SODIMM 3                        |                  |                                  |
|                |                                 |                  |                                  |

# **System Setup and Boot**

Basic system information regarding system information, setup, power management, hardware, and passwords is maintained in the Setup Utility held in the system ROM. The Setup Utility is accessed by pressing the F10 key when prompted (on screen) to do so during the boot sequence. If the screen prompt opportunity is missed, a restart will be necessary. For more information about Setup Utilities refer to the Service Reference Guide.

# Computer Setup Menu

| Heading                                                                                          | Option/Description                                                                                                    |  |
|--------------------------------------------------------------------------------------------------|----------------------------------------------------------------------------------------------------|--|
| File                                                                                             | System Information - Lists the following main system specifications:                                                                                                    |  |
|                                                                                                  | Product name     SKU number (some models)     Processor type/speed/stepping     Cache size (L1/L2)     Installed memory size/speed/channels     Integrated MAC Address      System BIOS     Chassis serial number     Asset tracking number     ME firmware version     Management node |  |
|                                                                                                  | About - Displays copyright notice.                                                                                                    |  |
|                                                                                                  | Set Time and Date - Allows you to set system time and date.                                                                                                    |  |
|                                                                                                  | Flash System ROM - Allows you to select a drive containing a new BIOS.                                                                                                    |  |
|                                                                                                  | Replicated Setup - Save to Rmv Media and Restore from Rmv Media                                                                                                    |  |
|                                                                                                  | Default Setup                                                                                                    |  |
|                                                                                                  | Apply Defaults and Exit - Applies the selected default settings and clears any established passwords.                                                                                                    |  |
|                                                                                                  | Ignore Changes and Exit - Exits Computer setup without saving changes.                                                                                                    |  |
| Save Changes and Exit - Saves changes to system configuration settings and exits Computer Setup. |                                                                                                    |  |
| Storage                                                                                          | Device Configuration - Lists all installed BIOS-controlled storage devices. The following options are available:                                                                                                    |  |
|                                                                                                  | DPS Self-Test - Allows you to execute self-tests on ATA hard drives.                                                                                                    |  |
|                                                                                                  | Boot Order - Allows you to specify boot order.  • Shortcut to Temporarily Override Boot Order                                                                                                    |  |

### Computer Setup Menu (Continued)

| Heading  | Option / Description                                                                                                    |
|----------|----------------------------------------------------------------------------------------------------|
| Security | Setup Password - Allows you to set and enable the setup (Administrator) password.                                                                                                    |
|          | Power-On Password - Allows you to set and enable power-on password.                                                                                                    |
|          | Password Options - When any password exists allows you to lock legacy resources, enable/disable network server mode, specify password requirement for warm boot, and allows you to enable/disable Setup Browse Mode.                       |
|          | Smart Cover (some models) - Allows you to lock/unlock cover lock and set status of cover removal sensor.                                                                                                    |
|          | Device Security (some models) - Enables/disables all I/O ports, audio, network controllers, SMBus controller, SATA ports, eSATA, and embedded security devices.  USB Security - Allows you to set Device Available/Device Hidden for front |
|          | USB ports 3-6, rear USB ports 7-12, internal USB ports 1-2.                                                                                                    |
|          | Slot Security - Allows you to disable any PCI or PCI Express slot.  Network Service Boot - Enables/disables boot from OS on a server.                                                                                                    |
|          | System IDs - Allows you to set Asset tag, Ownership tag, Chassis serial                                                                                                    |
|          | number, UUID, and keyboard locale setting.  DriveLock Security - Allows you to assign/modify a hard drive password for added security.                                                                                                    |
|          | System Security (some models) - Allows you to enable/disable:  Data Execution Prevention                                                                                                    |
|          | PAVP (Protect Audio Video Path) (some models)     Virtualization Technology                                                                                                    |
|          | Virtualization Technology Directed I/O     Trusted Execution Technology                                                                                                    |
|          | Embedded Security Device Support     OS management of Embedded Security Device through OS                                                                                                    |
|          | Master Boot Record Security - Protects the master boot record from viruses or other corruption. Saves of copy of the current master boot record.                                                                                           |
|          | Setup Security Level - Provides method to allow users limited access to change specified setup options without knowing Setup password.                                                                                                    |
| Power    | OS Power Management - Allows you to enable/disable Runtime Power Management, Idle Power Savings, ACPI S3 Hard Disk Reset, ACPI S3 PS2 Mouse Wakeup, USB Wake on Device Insertion (some models), Unique Sleep State Blink Rates.            |
|          | Hardware Power Management - Allows you to enable/disable SATA bus power management and S5 maximum power savings.                                                                                                    |
| Advanced | Thermal - Allows you to control minimum permitted fan idle speed.                                                                                                    |
| Auvanceu | Power-On Options - Allows you to set:  POST mode - QuickBoot, FullBoot, Clear Memory, FullBoot every x days  POST messages - Enable/disable  F9 prompt - Enable/disable                                                                    |
|          | <ul> <li>F10 prompt - Enable/disable</li> <li>F12 prompt - Enable/disable</li> <li>Factory Recovery Boot Support - Enable/disable</li> </ul>                                                                                               |
|          | Option ROM prompt - Enable/disable     Remote wakeup boot source - Remote server/local hard drive                                                                                                    |
|          | After Power Loss - Off/on/previous state     POST delay - None, 5, 10, 15, or 20 seconds                                                                                                    |
|          | Bypass F1 Prompt on Configuration Changes - Enable/disable                                                                                                    |
|          | Execute Memory Test (some models) -Restarts computer and executes POST memory test.                                                                                                    |
|          | BIOS Power-On - Allows you to set the computer to turn on at a preset time.  Onboard Devices - Allows you to set resources or disable onboard system                                                                                       |
|          | devices.  PCI Devices - Lists installed PCI devices with their IRO settings and allows                                                                                                    |
|          | you to reconfigure IRQ or disable devices.  PCI VGA Configuration - Allows you to specify which VGA controller will                                                                                                    |
|          | be used when multiple video adapters are available.  Bus Options (some models) - Allows you to enable/disable PCI SERR#                                                                                                    |
|          | Generation and PCI VGA palette snooping.                                                                                                    |
|          | Device Options - Allows you to set: Printer Mode - Bi-Directional, EPP & ECP, Output Only Num Lock state at power-on - off/on                                                                                                    |
|          | S5 Wake on LAN - enable/disable                                                                                                    |
|          | <ul> <li>Multi-Processor - enable/disable</li> <li>Internal speaker - enable/disable</li> <li>Monitor Tracking - enable/disable</li> </ul>                                                                                                 |
|          | NIC PXE Option ROM Download - enable/disable                                                                                                    |
|          | Management Devices - Only displayed in Advanced menu when BIOS detects multiple management options.                                                                                                    |
|          | Management Operations - Allows you to set:  MEBx Setup Prompt - enable/disable  Intel Remote PC Assist Prompt - enable/disable  Intel PC Assist Timeout - 5, 10, 15, 20, 30, 40, 50, 60, 120, 180, 240 seconds                             |
|          | SOL Character Echo - enable/disable     SOL Terminal Emulation Mode - enable/disable     SOL Keyboard - enable/disable     Unprovision AMT on next boot                                                                                    |

### **Password Security**

### Establishing a Setup or Power-On password:

- 1. Turn on or restart the computer. If you are in Windows, click Start > Shut Down > Restart.
- 2. As soon as the computer is turned on, press F10 when the monitor light turns green to enter Computer Setup. Press Enter to bypass the title screen, if necessary. If you do not press F10 when prompted, a restart will be necessary.
- 3. To establish a Setup password, select **Security > Setup Passwor**d and follow the instructions on the screen.

To establish a Power-On password, select Security > Power-On Password and follow the instructions on the scree

4. Before exiting, click File > Save Changes and Exit.

### Changing a Setup or Power-On password:

1. Turn on or restart the computer. If you are in Windows, click Start > Shut Down > Restart.

To change the Setup password, go to step 2.

To change the Power-on password, go to step 3

- To change the Setup password, as soon as the computer is turned on, press F10 when the monitor light turns green to enter Computer Setup. Press Enter to bypass the title screen, if necessary.
- 3. When the key icon appears, type your current password, a slash (/) or alternate delimiter character, your new password, another slash (/) or alternate delimiter character, and your new password again as shown:

current password/new password/new password.

NOTE: Type the new password carefully since the characters do not appear on the screen.

4. Press Enter.

The new password will take effect the next time the computer is restarted.

#### Deleting a Power-On or Setup password

1. Turn on or restart the computer. If you are in Windows, click Start > Shut Down > Restart.

To delete the Setup password, go to step 2.

To delete the Power-On password, go to step 3.

- 2. To change the Setup password, as soon as the computer is turned on, press F10 when the monitor light turns green to enter Computer Setup. Press Enter to bypass the title screen, if
- 3. When the key icon appears, type your current password followed by a slash (/) or alternate delimiter character as shown. Example: currentpassword/
- 4. Press Enter.

### **Hewlett-Packard Vision Diagnostics**

The Hewlett-Packard Vision Diagnostics utility allows you to view information about the hardware configuration of the computer and perform hardware diagnostic tests on the subsystems of the computer. The utility simplifies the process of effectively identifying, diagnosing, and isolating hardware issues.

Use HP Vision Diagnostics to determine if all the devices installed on the computer are recognized by the system and functioning properly. Running tests is optional but recommended after

installing or connecting a new device.

To access HP Vision Diagnostics, you must create a Recovery Disc Set then boot to the CD containing the utility. It can also be downloaded from http://www.hp.com and either burned to CD or installed to a USB flash drive.

- 1. In Windows Explorer, go to **C:\SWSetup\\ISOs** and burn the file **Vision Diagnostics.ISO** to a CD or copy it to a USB flash drive.
- 2. While the computer is on, insert the CD in the Optical Drive or USB flash drive in a USB port on the computer.
- 3. Shut down the operating system and turn off the computer.
- Turn on the computer. The system will boot into HP Vision Diagnostics. NOTE: If the system does not boot to the CD in the optical drive or to the USB flash drive, you may need to change the boot order in the Computer Setup (F10) utility
- 5. At the boot menu, select either the HP Vision Diagnostics utility to test the various hardware components in the computer or the HP Memory Test utility to test memory only. NOTE: The HP Memory Test is a comprehensive memory diagnostic utility that is run as a stand-alone application, outside of HP Vision Diagnostics.
- 6. If running HP Vision Diagnostics, select the appropriate language and click Continue.
- In the End User License Agreement page, select Agree if you agree with the terms. The HP Vision Diagnostics utility launches with the Survey tab displayed.

## **Clearing CMOS**

- 1. Turn off the computer and any external devices, and disconnect the power cord from the
- 2. Remove the chassis access panel.
- 3. On the system board, press and hold the CMOS button for 5 seconds.
- 4. Replace the chassis access panel and reconnect the power cord.
- 5. Turn on the computer and allow it to start.

#### Diagnostic LEDs

| LED   | Color | LED Activity                                                 | State/Message                                                                       |
|-------|-------|--------------------------------------------------------------|-------------------------------------------------------------------------------------|
| Power | Green | On                                                           | Computer on                                                                         |
| Power | Green | 1 blink every 2 seconds                                      | Normal Suspend Mode                                                                 |
| Power | Red   | 1 blink every second followed<br>by a 2 second pause         | CPU thermal shutdown                                                                |
| Power | Red   | 3 blinks, 1 blink every second followed by a 2 second pause  | Processor not installed                                                             |
| Power | Red   | 4 blinks, 1 blink every second followed by a 2 second pause  | Power failure (power supply overload)                                               |
| Power | Red   | 5 blinks, 1 blink every second followed by a 2 second pause  | Pre-video memory error                                                              |
| Power | Red   | 6 blinks, 1 blink every second followed by a 2 second pause  | Pre-video graphics error                                                            |
| Power | Red   | 7 blinks, 1 blink every second followed by a 2 second pause  | System board failure (ROM                                                           |
| Power | Red   | 8 blinks, 1 blink every second followed by a 2 second pause  | Invalid ROM based on Checksum                                                       |
| Power | Red   | 9 blinks, 1 blink every second followed by a 2 second pause  | System powers on but is unable to boot                                              |
| Power | Red   | 10 blinks, 1 blink every second followed by a 2 second pause | Bad option card                                                                     |
| Power | Red   | 11 blinks, 1 blink every second followed by a 2 second pause | The current processor does not support a feature previously enabled on this system. |
| none  | none  | System does not power on and LEDs are not flashing           | System unable to power on                                                           |

### Common POST Error Messages

| Screen Message                                    | Probable Cause                                                                                                    | Recommended Action                                                                                                    |
|---------------------------------------------------|----------------------------------------------------------------------------------------------------|----------------------------------------------------------------------------------------------------|
| 101-Option ROM Error                              | 1. System ROM checksum                                                                                                    | 1. Verify ROM, reflash if required                                                                                                    |
|                                                   | error.                                                                                                    | 2. Remove suspected card, reboot                                                                                                    |
|                                                   | Expansion board option     ROM checksum                                                                                                    | 3. Clear CMOS memory, reboot                                                                                                    |
|                                                   | KOW CHECKSUM                                                                                                    | 4. Replace system board                                                                                                    |
| 103-System Board                                  | DMA, timers                                                                                                    | Clear CMOS memory.                                                                                                    |
| Failure                                           |                                                                                                    | 2. Remove expansion boards.                                                                                                    |
|                                                   |                                                                                                    | 3. Replace system board.                                                                                                    |
| 164-Memory Size Error                             | Incorrect memory configu-                                                                                                    | 1. Run Setup (F10).                                                                                                    |
| and<br>201-Memory Error                           | ration                                                                                                    | Check DIMMs for proper<br>seating, type, and HP<br>compatibility.                                                                                                    |
|                                                   |                                                                                                    | <ol><li>Remove DIMMs singularly and<br/>reboot to isolate faulty DIMM.</li></ol>                                                                                          |
|                                                   |                                                                                                    | 4. Replace system board.                                                                                                    |
| 214-DIMM Configura-<br>tion Warning               | Populated DIMM configura-<br>tion is not optimized                                                                                                    | Rearrange the DIMMs so that each channel has the same amount of memory.                                                                                                   |
| 301-, 304-Keyboard error                          | Keyboard failure.                                                                                                    | Check keyboard connection or<br>keys. Check connector for bent of<br>missing pins. Replace keyboard. If<br>304, possible system board prob-<br>lem.                       |
| 501-Display Adapter                               | Graphics display controller.                                                                                                    | Reseat graphics card.                                                                                                    |
| Failure                                           |                                                                                                    | 2. Clear CMOS.                                                                                                    |
|                                                   |                                                                                                    | 3. Check monitor connection.                                                                                                    |
|                                                   |                                                                                                    | 4. Replace graphics card.                                                                                                    |
| 1720-SMART Hard Drive<br>Detects Imminent Failure | Hard drive is about to fail.                                                                                                    | Determine if hard drive is giving correct error message.     Enter Computer Setup and run the Drive Protection System test under Storage > DPS Selftest.                  |
|                                                   |                                                                                                    | <ol><li>Apply hard drive firmware patch if applicable.</li></ol>                                                                                                    |
|                                                   |                                                                                                    | Back up contents and replace hard drive.                                                                                                    |
| 1796-SATA Cabling Error                           | One or more SATA devices<br>are improperly attached. For<br>optimal performance, the<br>SATA 0 and SATA 1 con-<br>nectors must be used before<br>SATA 2 and SATA 3. | Ensure SATA connectors are used in ascending order. For one device, use SATA 0. For two devices, use SATA 0 and SATA 1. For three devices, use SATA 0, SATA1, and SATA 2. |
| 1801-Microcode Patch<br>Error                     | Processor not supported by ROM BIOS.                                                                                                    | Upgrade BIOS to proper version.                                                                                                    |
|                                                   |                                                                                                    | 2. Change the processor.                                                                                                    |